# **CompuServe Signup Wizard**

If you need help during the signup process, contact the CompuServe customer serivce office nearest you for assistance. Use the Help window scroll bars to view the list below:

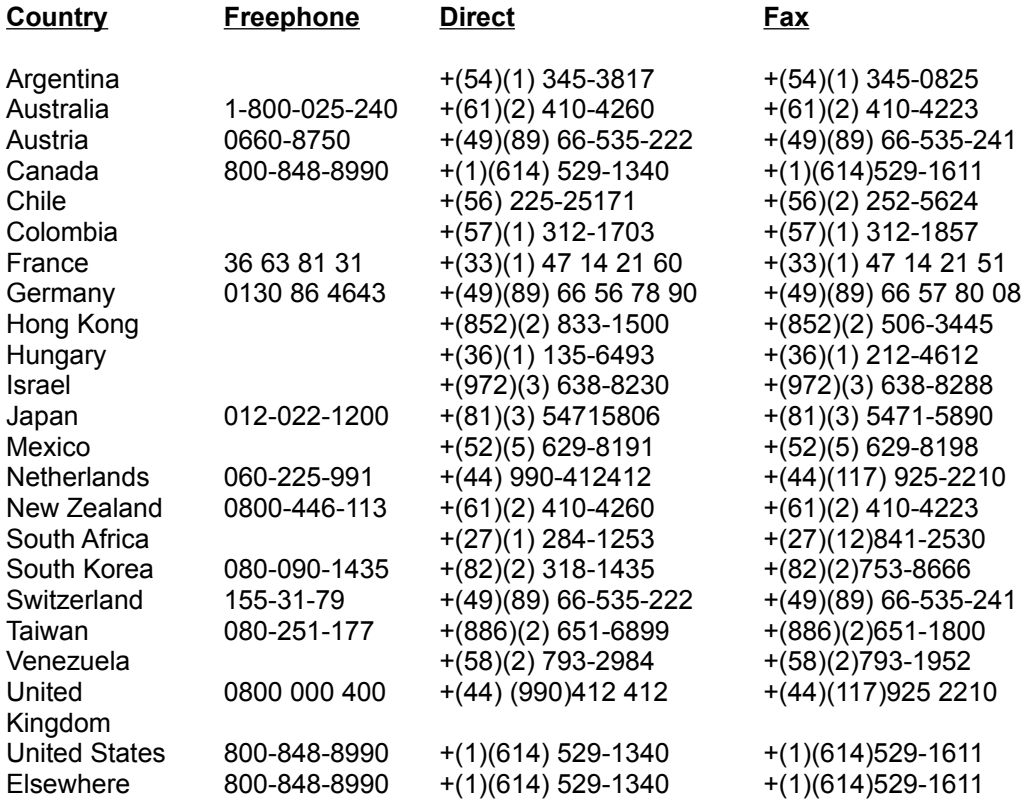

## **CompuServe Signup Window**

If you need help during the signup process, contact the CompuServe customer serivce office nearest you for assistance. Use the Help window scroll bars to view the list below:

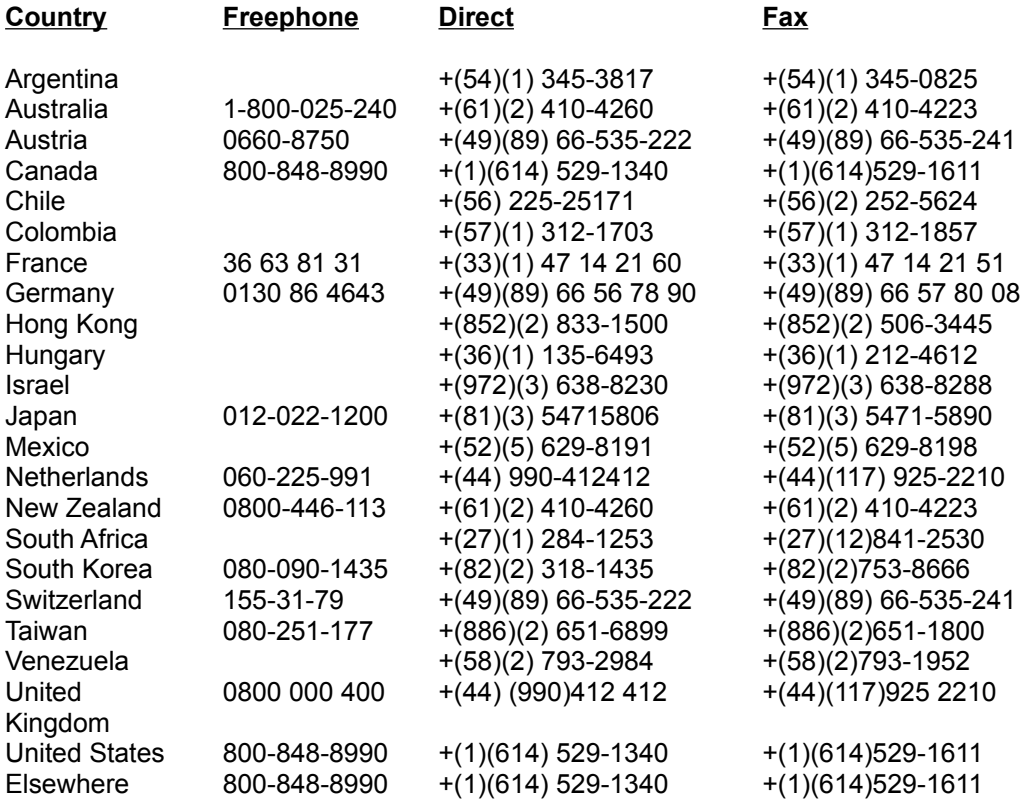

#### **List of CompuServe Offices**

#### **Define Connection Window**

The Define Connection window enables you to customize your connection process.

If you are unsure about a particular setting, use the default value shown.

If you want to review or provide modem-specific information, click Define Modem.

If you will be connecting through a communications port that access a LAN or modem pool that makes your connection to CompuServe for you, click LAN to specify required information.

#### **How to Use the Define Connection Window**

1 If you want to change the value shown in the Port box, click the down arrow and then click the choice you want.

**Port**, or communications port, refers to the plug on the back of your computer used for communications, usually where your telephone line plugs in to your modem.

2 If you want to change the value shown in the Port speed box, click the down arrow and then click the choice you want.

**Port speed**, or baud, indicates your current speed at which data will be transmitted over your communications line. Your modem must support the port speed that you select.

3 If you want to change the value shown in the Access network box, click the down arrow and then click the choice you want.

**Access network** is the combinations of lines, satellites, and machines that enable your computer to exchange information with CompuServe.

4 If you want to change the value shown in the Dial type box, click the down arrow and then click the choice you want.

**Dial type** indicates whether your computer has to dial a number to connect to CompuServe, such as Tone for a touchtone phone. Select Direct only if your computer is hard-wired to another computer system which provides the connection for you.

5 If you want to change the value shown in the Access phone box, type it in the box.

**Access phone** number is the CompuServe local access telephone number to be used to connect to CompuServe. (Do NOT type your home or business telephone number here.)

- 6 If you want to review or provide modem-specific information, click Define Modem.
- 7 If you will be connecting through a communications port that access a LAN or modem pool that makes your connection to CompuServe for you, click LAN to specify required information.
- 8 Click Next.

**List of CompuServe Offices Argentina** Australia/New Zealand **Austria** 

Chile France **Germany** Hong Kong **Hungary Israel** Japan **Mexico** South Africa South Korea **Switzerland** Taiwan United Kingdom United States/Canada Venezuela **Other Countries** 

#### **Select Communications Port Window**

The Select Communications Port window asks you to select the communications port that your modem is using. Click the port that is appropriate to your situation.

A communications port typically refers to the plug on the back of your computer used for communications, usually where your telephone line plugs in to your modem.

If you are unsure of what port your modem is using, click Auto-Detect.

If you want to customize your connection process, click Custom.

#### **Select Port Speed Window**

The Select Port Speed window records your preferred port speed.

Port speed, or baud, indicates your current speed at which data will be transmitted over your communications line. Your modem must support the port speed that you select.

If you are unsure which port speed to select, click Auto-Detect.

## **Select Other Country Window**

The Select Other Country window records country information about the country from which you will be connecting to CompuServe.

#### **Select Country Window**

The Select Country window asks you to define the country from which you are connecting to CompuServe.

Find your country in the provided list. (Click the arrow buttons to scroll through the list.) Click the country, and then click Next.

#### **Search For Best Access Number Window**

The Search For Best Access Number window finds an access number for you.

The access number refers to the CompuServe local access telephone number to be used to connect to CompuServe. (This is NOT your home or business telehpone number.)

Type the telephone number for the location at which your modem is currently connected on the line beside Phone Number, and then click Next.

#### **Modify Number Window**

The Modify Number window enables you to provide additional details about the access number used to connect to CompuServe, such as if the access number is a long distance call.

If you have call waiting enabled and a call comes in while you are connected to CompuServe, the connection will be lost, and you will have to reconnect to continue your CompuServe session.

Click the checkboxes that apply to your situation. If you need to enter information, click the down arrow ni the appropriate box, and then click the choice you want. When finished, your choice will be displayed in the box.

If the choice you want does not appear in the list, click any choice, and then type the correct information on the highlighted information shown in the box.

If you are unsure of the correct choice, use the default (already highlighted) choice.

## **Define Signup Settings Window**

If you need help during the signup process, contact the CompuServe customer serivce office nearest you for assistance. Use the Help window scroll bars to view the list below:

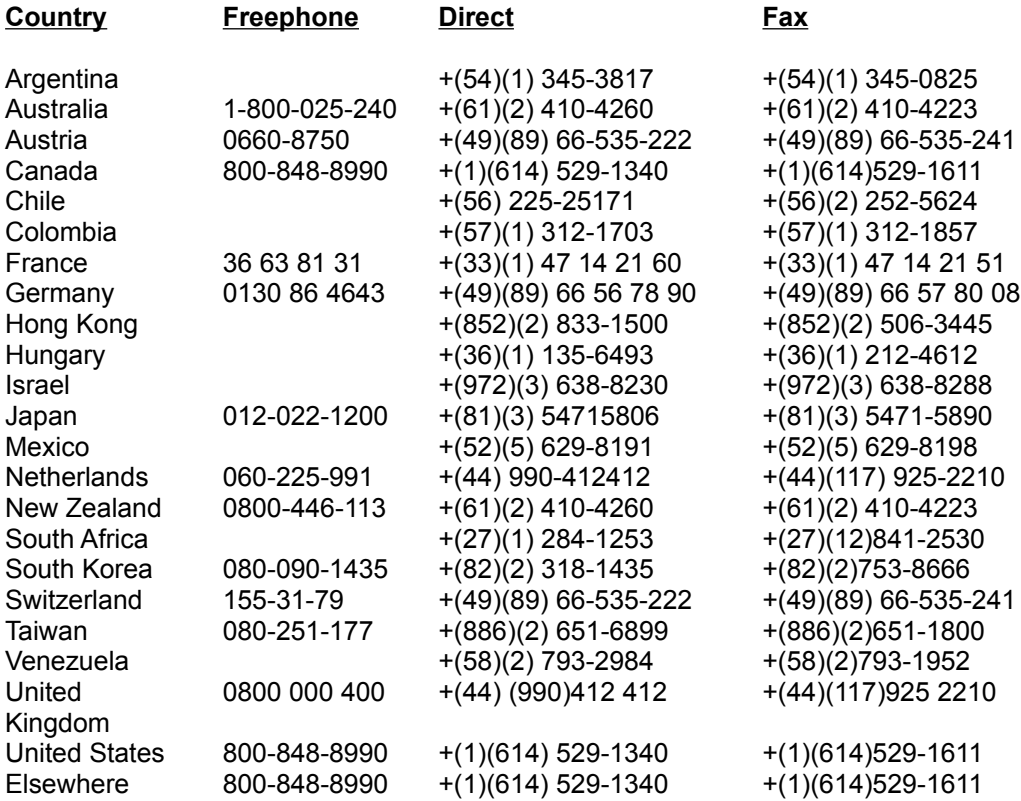

#### **List of CompuServe Offices**

#### **Modem Control Settings Window**

The Modem Control Settings window defines how your modem will behave while operating. Use the Modem Control Settings window to select a modem other than the default modem type (Hayes Compatible).

If your modem is not on the list, select Other and check your modem manual for the correct initialization command and other settings that need to be changed. Fill in the correct information and click OK.

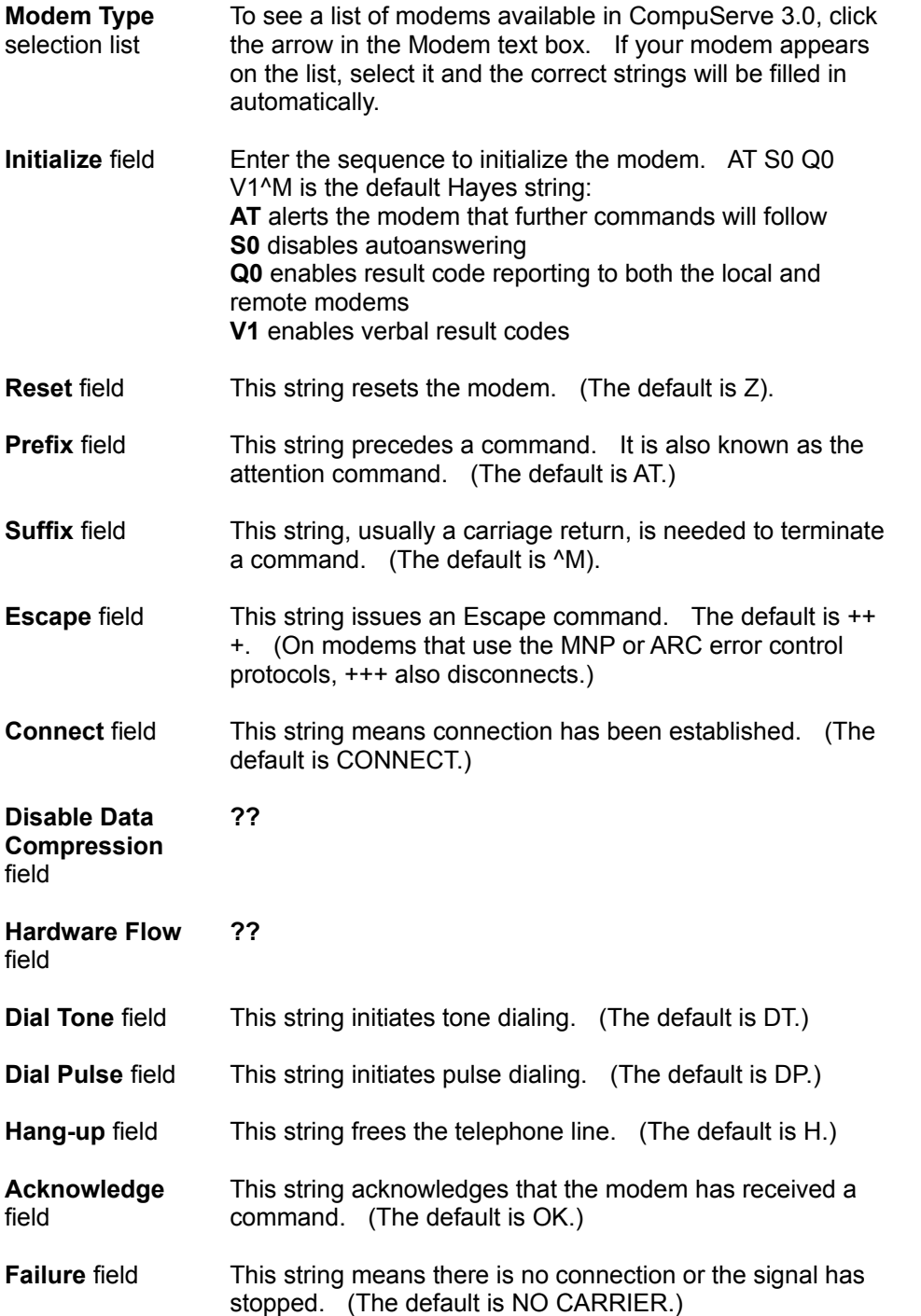

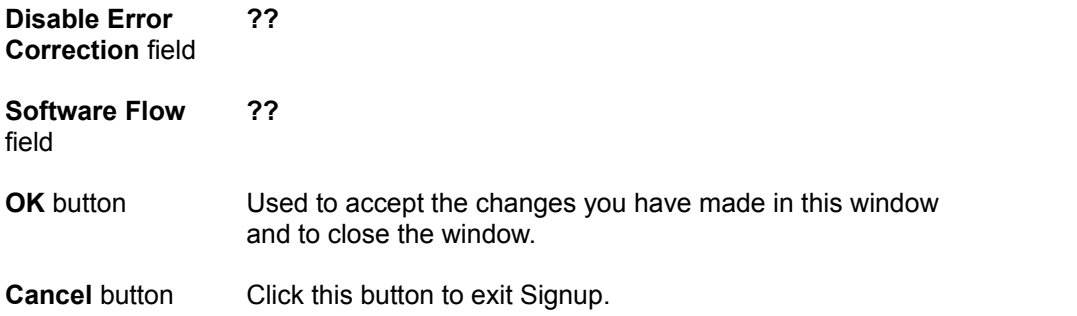

Customer Service contact information taken from CS3.hlp

## **Other Countries**

For countries not listed, please contact CompuServe USA:

Customer Service P.O. Box 20212 5000 Arlington Centre Blvd. Columbus, Ohio 43220

US/Canada Freephone: (800) 848-8990 Outside US/Canada: (+1) (614) 529-1340 Fax: (+1) (614) 529-1611 Hours: 8:00 - 24:00 (EST) Weekdays 12:00 - 22:00 (EST) Saturday and Sunday

# **Argentina**

CompuServe S.A. Argentina Av. Rivadavia 969 2do. Piso 1002 Buenos Aires Argentina

Phone: (+54) (1) 345-2786 Fax: (+54) (1) 345-0825 Hours: 9:00 - 17:00 Weekdays

#### **Australia/New Zealand**

CompuServe Pacific Fujitsu Australia Ltd. 475 Victoria Avenue Chatswood, NSW 2067 Australia

Australia Freephone: 1 800 025 240 New Zealand Freephone: 0800 446 113 Outside Australia/New Zealand: (+61) (2) 410-4260 Fax: (+61) (2) 410-4223 Hours: 9:00 - 21:00 Weekdays 11:00 - 15:00 Saturdays

## **Austria**

Austrian Freephone: 0660 8750 Outside Austria: (+49) (89) 66 535-222 Fax: (+49) (89) 66 535-241 Hours: 9:00 - 20:00 (CET) Weekdays

**Chile**

Chilepac S.A. Gerencia Red de Datos Morandé 147 Santiago, Chile

Phone: (+56) (2) 252-5171 Fax: (+56) (2) 252-5624 Hours: 9:00 - 17:00 Weekdays

#### **France**

CompuServe Information Service SARL Centre ATRIA Rueil 2000 21, Av. Edouard Belin 92566 Rueil-Malmaison Cédex France

AZUR Phone: 36-63-83-71 Outside France: (+33) (1) 4714 2190 Fax: (+33) (1) 4714 2151 Hours: 8:30 - 19:30 Weekdays

# **Germany**

CompuServe GmbH Postfach 1169 82001 Unterhaching/München Germany

Germany Freephone: 0130 11 46 78 Outside Germany: (+49) (89) 66 535-222 Fax: (+49) (89) 66 535-241 Hours: 9:00 - 20:00 (CET) Weekdays

# **Hong Kong**

CompuServe Hong Kong 901 Cigna Tower 482 Jaffe Road Causeway Bay Hong Kong

Phone: (+852) 2833-1500 Fax: (+852) 2506-3445 Hours: 9:00 - 18:00 Weekdays

# **Hungary**

CompuServe Hungary Middle Europe Network, Kft. Budapest II. Uvegház u.9. H-1028 Hungary

Phone: (+36) (1) 135-6493 Fax: (+36) (1) 212-3126 Hours: 8:00 - 16:30 Weekdays **Israel**

CompuServe Israel Trendline Info. Communications Svcs., Ltd. 12 Yad-Harutzim St. Tel-Aviv 67778 Israel

Phone: (+972) (3) 6388230 Fax: (+972) (3) 6388288 Hours: 9:00 - 17:00 Sunday - Thursday

# **Japan**

NIFTY Corporation 8th Floor, Omori Bellport A, Minami-Oi 6-26-1, Shinagawa-ku Tokyo 140 Japan

Japan Freephone: 0120 22 1200 Outside Japan: (+81) (3) 5471-5806 Fax: (+81) (3) 5471-5890 Hours: 9:00 - 19:00 (JST) Weekdays 9:00 - 17:50 (JST) Saturdays

#### **Mexico**

CompuServe Mexico Infoacces S.A. de C.V. Gutenberg 143 Col. Anzures C.P. 11590 Mexico D.F.

Phone: (+52) (5) 629-8191 Fax: (+52) (5) 629-8198 Hours: 9:00 - 22:00 Weekdays 10:00 - 14:00 Saturdays

## **South Africa**

CompuServe Africa P.O. Box 72668 Lynnwood Ridge South Africa 0040

Phone: (+27) (12) 841-2530 Fax: (+27) (12) 241-3604 Hours: 9:00 - 17:00 Weekdays

## **South Korea**

ATEL Co., Overseas Info. Team 2F. Kunja Bldg. 942-1 Daechi-dong Kangnam-gu Seoul, Korea 135-280

Korea Freephone: 0800 227 400 Outside Korea: (+82) (2) 528-0472 Fax: (+82) (2) 528-0567 Hours: 9:00 - 18:00 Weekdays 9:00 - 17:50 Saturdays

## **Switzerland**

Switzerland Freephone: 155-31-79 Outside Switzerland: (+49) (89) 66 535-222 Fax: (+49) (89) 66 535-241 Hours: 9:00 - 20:00 Weekdays

**Taiwan**

TTN-Serve Taiwan Telecommunication Network Services Co., Ltd. 7Fl., No. 5 Dun-Hwa 5. Rd., Sec. 1 Taipei, Taiwan, R.O.C.

Taiwan Freephone: 080 251 177 Outside Taiwan: (+886) (2) 651-6899 Fax: (+886) (2) 651-1800 Hours: 9:00 - 18:00 Weekdays 9:00 - 12:00 Saturdays

## **United Kingdom**

CompuServe Information Service (UK) Ltd. 1 Redcliff Street P.O. Box 676 Bristol BS99 1YN United Kingdom

Freephone within U.K.: Sales: 0800 000200 Service: 0800 000400 Outside U.K.: Sales: (+44) (117) 976-0681 Service: (+44) (117) 976-0680

Fax Inside UK: (117) 925-2210 Fax Outside UK:(+44) (117) 925-2210

Hours: 9:00 - 21:00 (London Time) Weekdays 10:00 - 17:00 Saturdays

#### **United States/Canada**

Customer Service P.O. Box 20212 5000 Arlington Centre Blvd. Columbus, Ohio 43220

US/Canada Freephone: (800) 848-8990 Outside US/Canada: (+1) (614) 529-1340 Fax: (+1) (614) 529-1611 Hours: 8:00 - 24:00 (EST) Weekdays 12:00 - 22:00 (EST) Saturday and Sunday

#### **Venezuela**

CompuServe C.A. Venezuela Plaza Venezuela-Torre Capriles Piso 4, Oficina 401 Caracas-Venezuela

Phone: (+58) (2) 793-2984 Fax: (+58) (2) 793-1952 Hours: 8:00 - 17:00 Weekdays